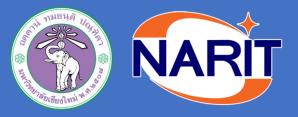

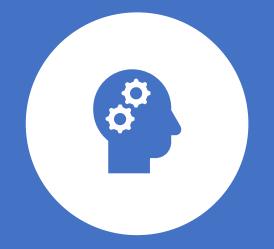

# How to use FLUKA and flair simulation for beginner

By Ink & Dr.Kim

## **Outline**

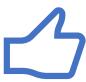

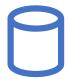

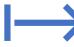

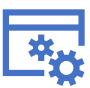

Introduction

**Create a model** 

**Export picture** from flair

Run FLUKA in server

# Introduction

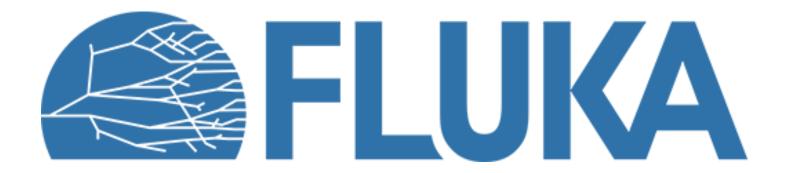

- FLUKA is Monte-Carlo simulation package which is a tool for calculations of particle transport and interactions with matter
- FLUKA can simulate with high accuracy the interaction and propagation in matter of about 60 different particles, including photons and electrons from 100 eV-1 keV to thousands of TeV, neutrinos, muons of any energy, hadrons of energies up to 20 TeV (up to 10 PeV by linking FLUKA with the DPMJET code)

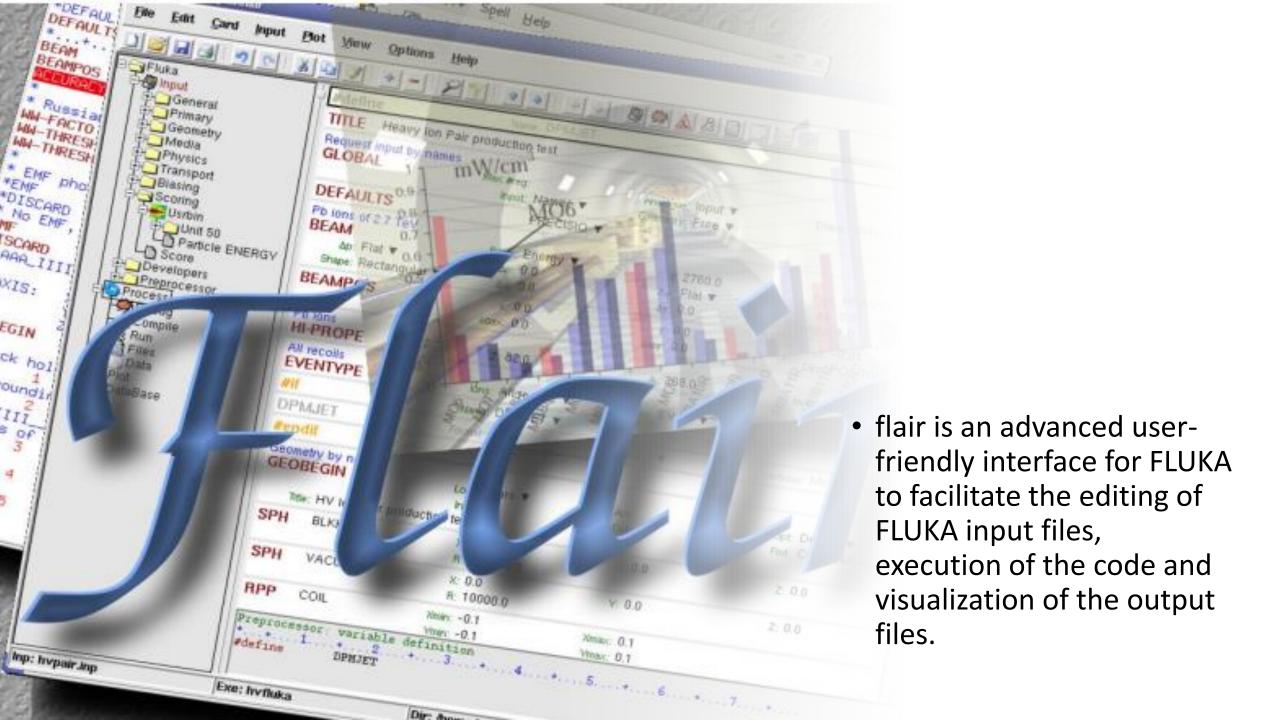

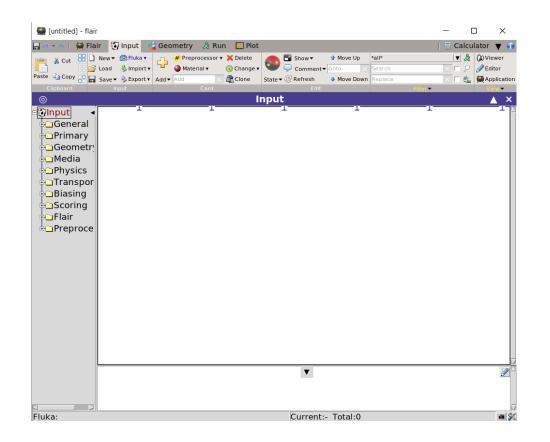

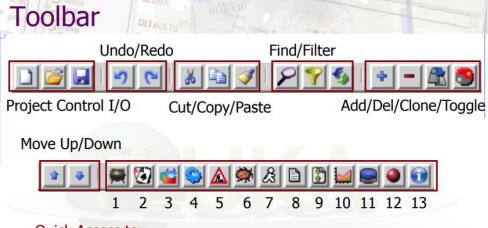

#### Quick Access to:

- 1. Project Frame
- 2. Input Editor
- 3. Geometry Editor (if installed)
- 4. Process Summary
- Compile executables/Add use routines
- 6. Debug Geometry

- 7. Run/monitor simulations
- 8. View output files
- 9. Data merging
- 10. Plots
- Compile executables/Add user 11. Databases (not yet functional)
  - 12. Material Database
  - 13. Help

# How to create a model? (using flair)

- 1. Beam
- 2. Geometry
- 3. Region
- 4. Assign material

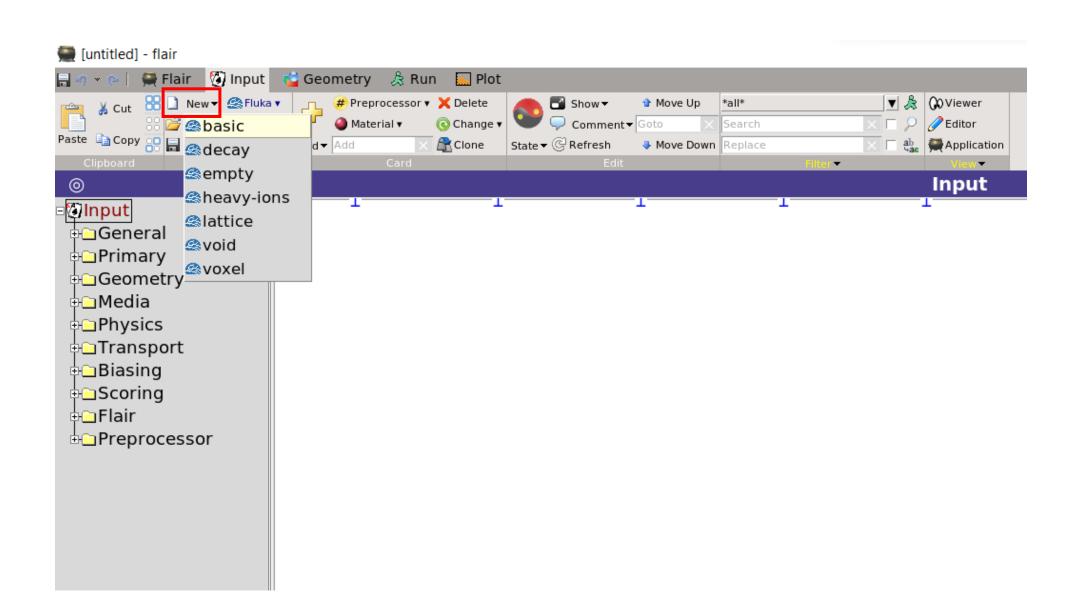

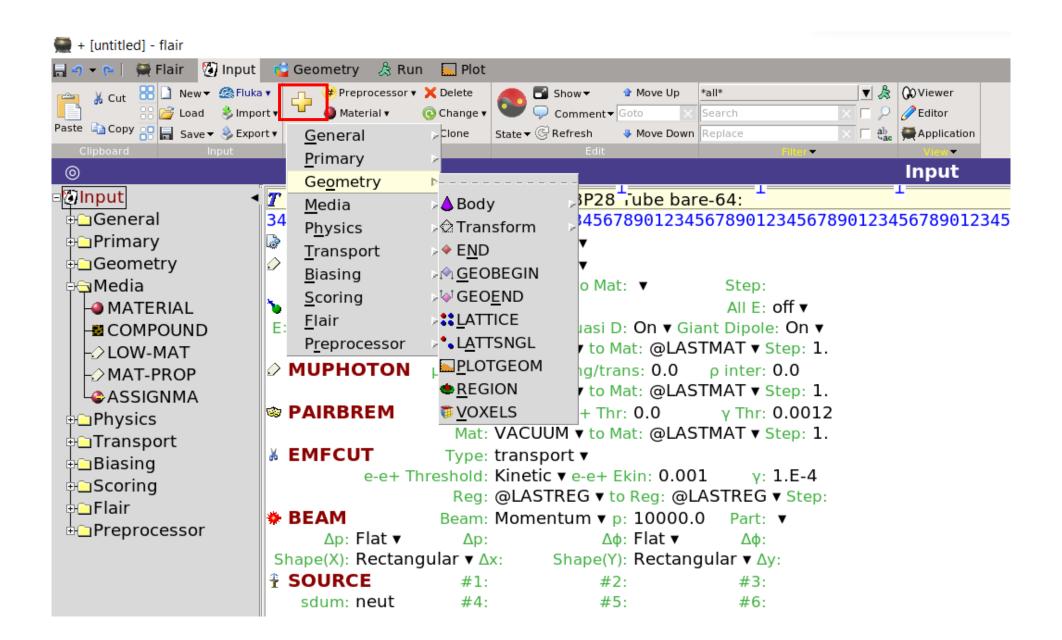

### Beam and position of beam

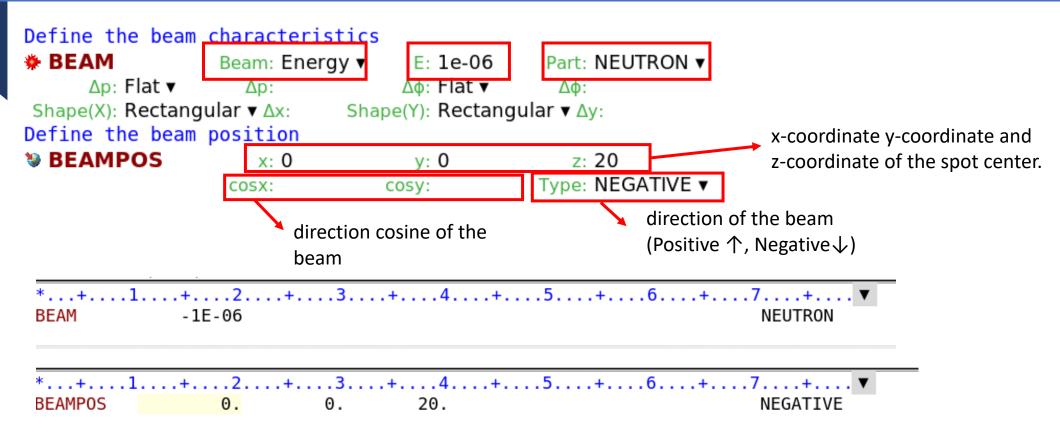

<sup>\*</sup> If we use source.f, we don't create BEAMPOS card.

### Geometry

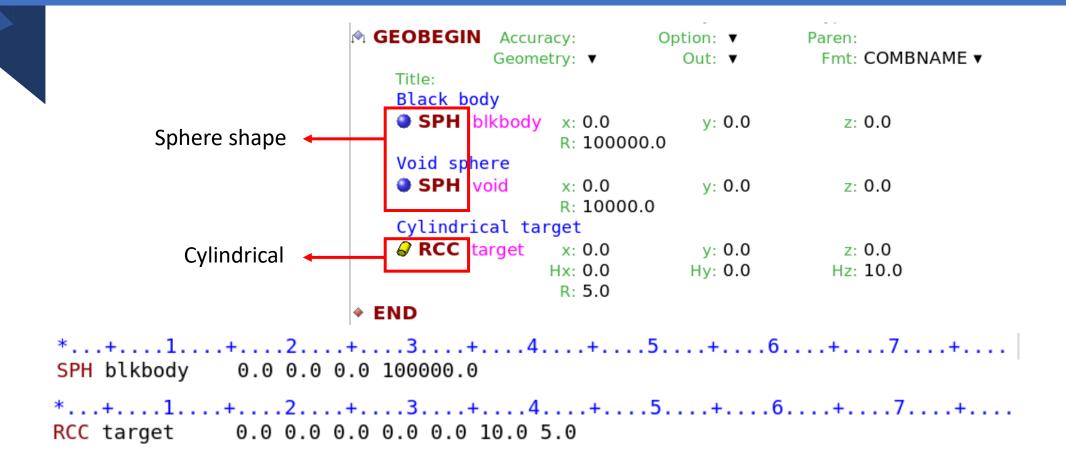

# Region

◆ END

**₩** GEOEND

Black hole
REGION BLKBODY Neigh: 5
expr: +blkbody -void
Void around
REGION VOID Neigh: 5
expr: +void -target
Target
REGION TARGET Neigh: 5
expr: +target

\*...+....1....+....2....+....3....+....4....+... BLKBODY 5 +blkbody -void

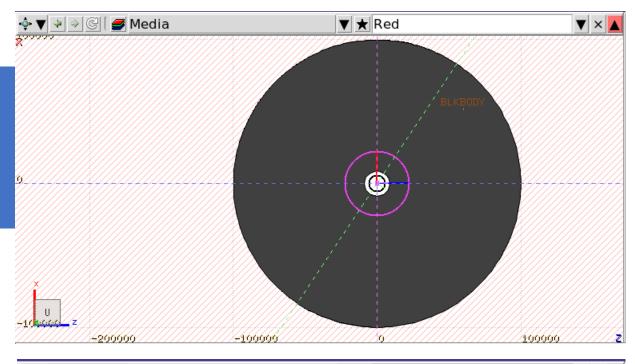

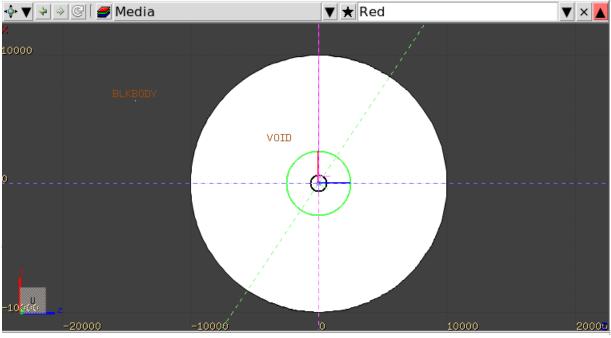

#### Concept

Regions are defined as combinations of bodies obtained by boolean operations:

|                   | Union | Subtraction | Intersection |
|-------------------|-------|-------------|--------------|
| Name based format |       | _           | +            |
| Fixed format      | OR    | _           | +            |
| Mathematically    | U     | _           | <u> </u>     |

Regions but must be of homogeneous material composition.

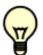

Each point of space must belong to one and only one region!

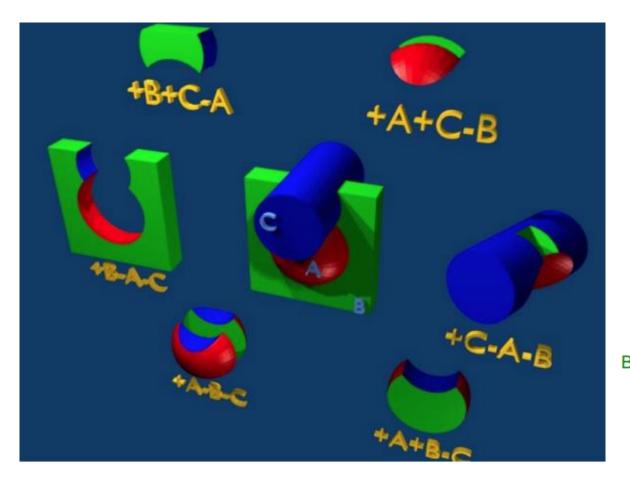

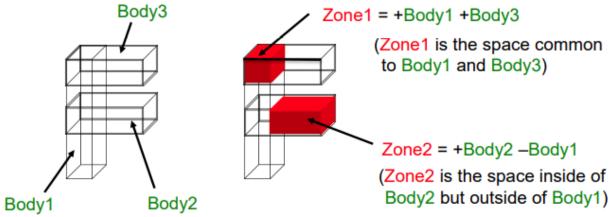

# **Assign Material**

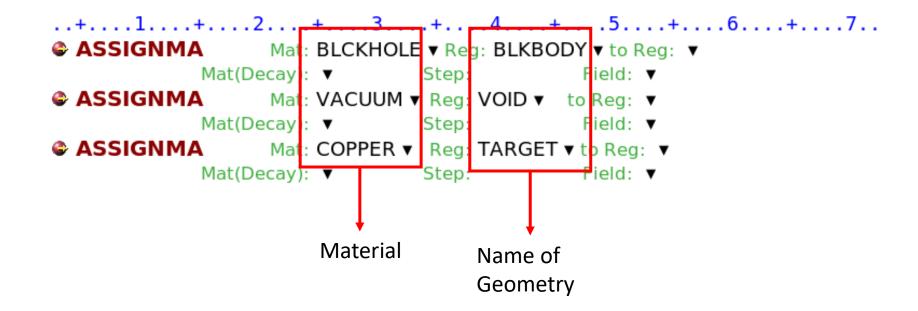

# Materials and compound

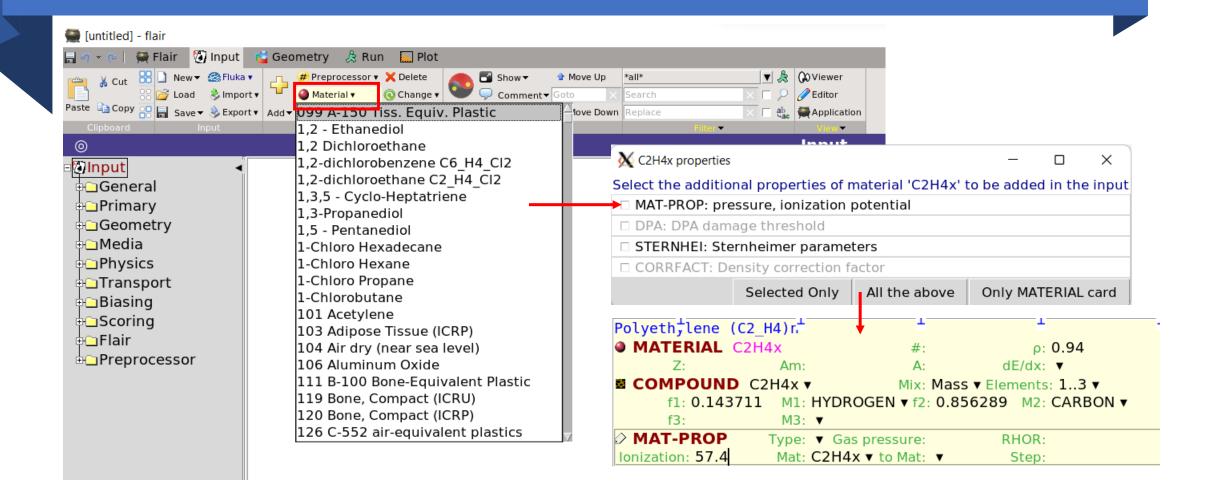

## Materials and compound

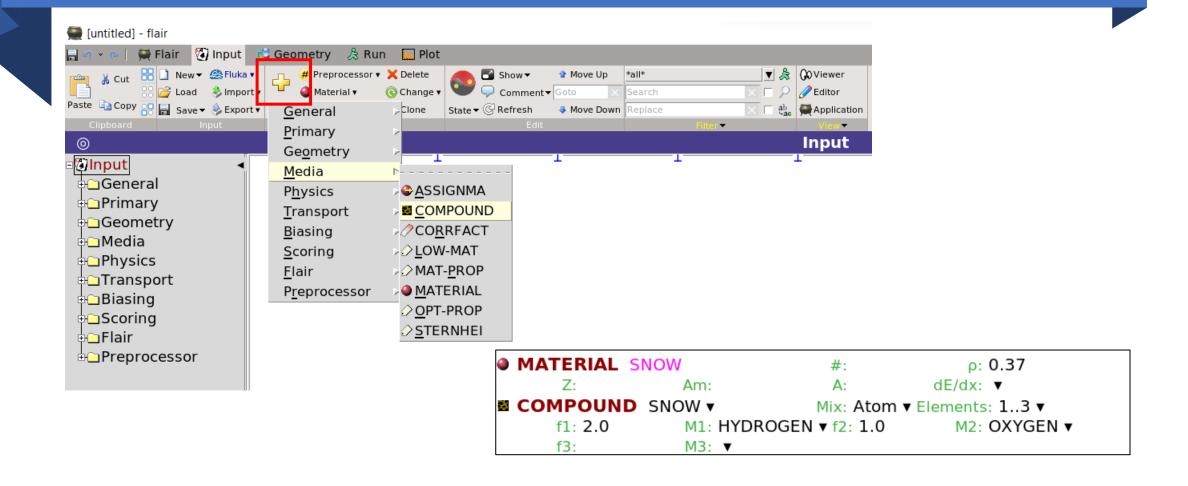

# Scoring

```
Set the random number seed

RANDOMIZ Unit: 01 ▼ Seed:

Set the number of primary histories to be simulated in the run

Time: Core: ▼

Report: default ▼

STOP
```

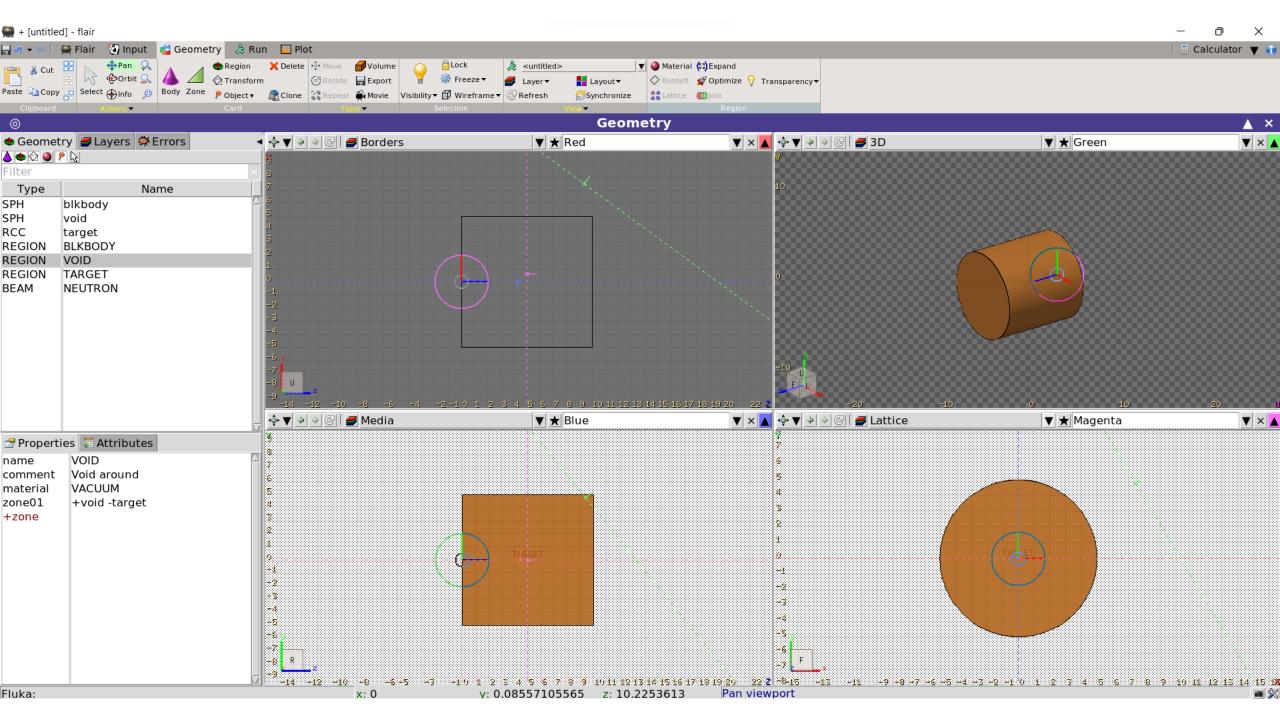

# How to run FLUKA?

# Running FLUKA in server

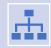

Materials are used  $\rightarrow$  .inp files, mgdraw.f and source.f

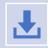

Create executable file by using \$ Ifluka -m fluka -o {executable file name} mgdraw.f source.f

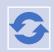

Run by using \$ rfluka -N{start cycle} -M{end cycle} -e {executable file name} {.inp file}

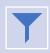

Or using nohup \$ nohup rfluka -N(start cycle) -M(end cycle) -e (executable file name) {.inp file} &

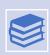

We will get \*\_counts files

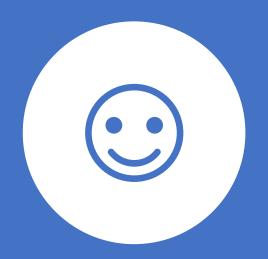

# Thank you for your attention

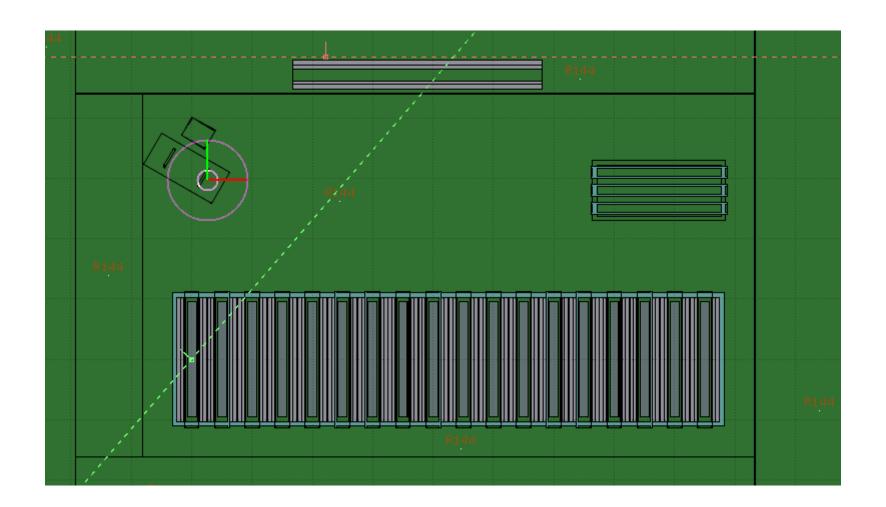